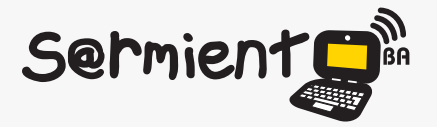

Plan Integral de Educación Digital Dirección Operativa de Incorporación de Tecnologías (DOInTec)

COLECCIÓN DE APLICACIONES GRATUITAS PARA CONTEXTOS EDUCATIVOS

# **Tutorial Security Essentials**

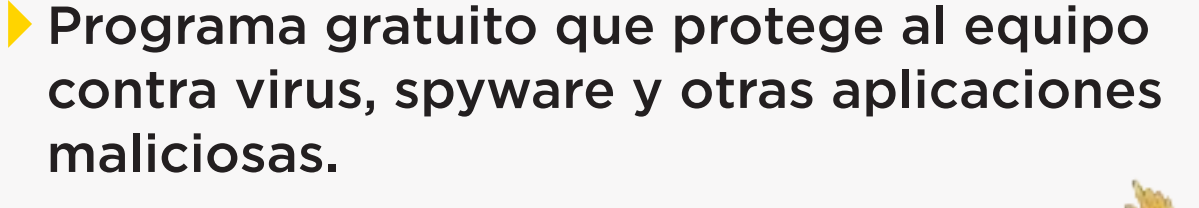

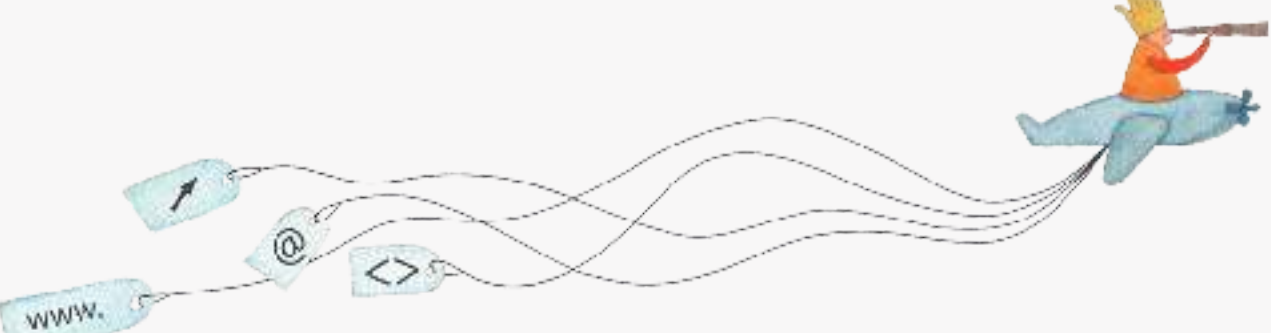

buenosaires.edu.ar (f)/educacionGCBA (E)/educGCBA

**Educación** 

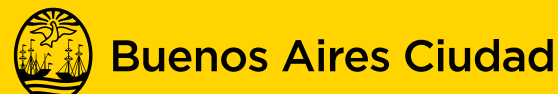

EN TODO ESTÁS VOS

Ministerio de Educación del Gobierno de la Ciudad de Buenos Aires 21-11-2024

#### **Prólogo**

Este tutorial se enmarca dentro de los lineamientos del Plan Integral de Educación Digital (PIED) del Ministerio de Educación del Gobierno de la Ciudad Autónoma de Buenos Aires que busca integrar los procesos de enseñanza y de aprendizaje de las instituciones educativas a la cultura digital.

Uno de los objetivos del PIED es "fomentar el conocimiento y la apropiación crítica de las Tecnologías de la Información y de la Comunicación (TIC) en la comunidad educativa y en la sociedad en general".

Cada una de las aplicaciones que forman parte de este banco de recursos son herramientas que, utilizándolas de forma creativa, permiten aprender y jugar en entornos digitales. El juego es una poderosa fuente de motivación para los alumnos y favorece la construcción del saber. Todas las aplicaciones son de uso libre y pueden descargarse gratuitamente de Internet e instalarse en cualquier computadora. De esta manera, se promueve la igualdad de oportunidades y posibilidades para que todos puedan acceder a herramientas que desarrollen la creatividad.

En cada uno de los tutoriales se presentan "consideraciones pedagógicas" que funcionan como disparadores pero que no deben limitar a los usuarios a explorar y desarrollar sus propios usos educativos.

La aplicación de este tutorial no constituye por sí misma una propuesta pedagógica. Su funcionalidad cobra sentido cuando

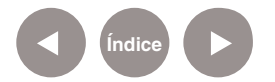

se integra a una actividad. Cada docente o persona que quiera utilizar estos recursos podrá construir su propio recorrido.

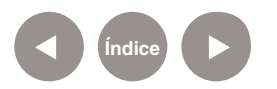

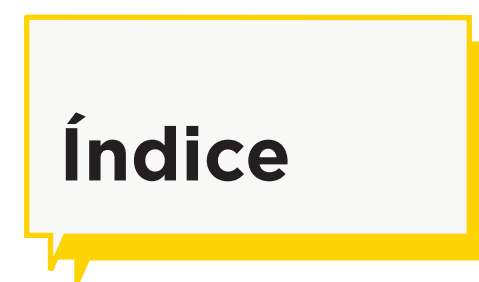

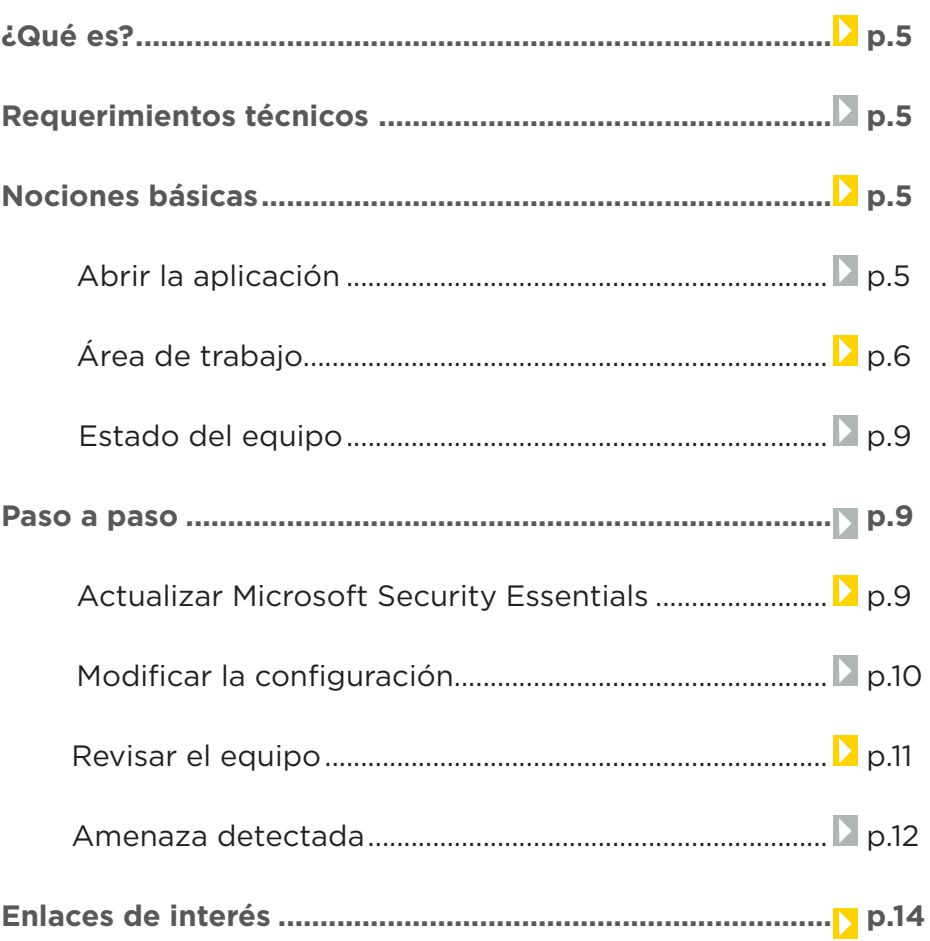

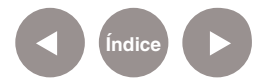

#### **¿Qué es?**

**Microsoft Security Essentials** es un programa gratuito que protege al equipo contra virus, spyware y otras aplicaciones maliciosas.

Se encuentra instalado en los equipos del **Plan S@rmiento BA.**

# **Requerimientos técnicos**

- Puede ejecutarse con el sistema operativo Windows en sus versiones XP, Vista y 7.
- Se recuerda que el equipo debe poseer una copia original de
- Windows para instalar Microsoft Security Essentials.
- Espacio disponible en disco: 200 MB.

# **Nociones Básicas Abrir la aplicación**

Presionar sobre la flecha que muestra los íconos ocultos en la barra de notificación. Seleccionar el ícono de Microsoft Security Essentials.

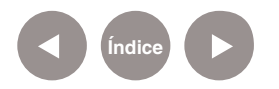

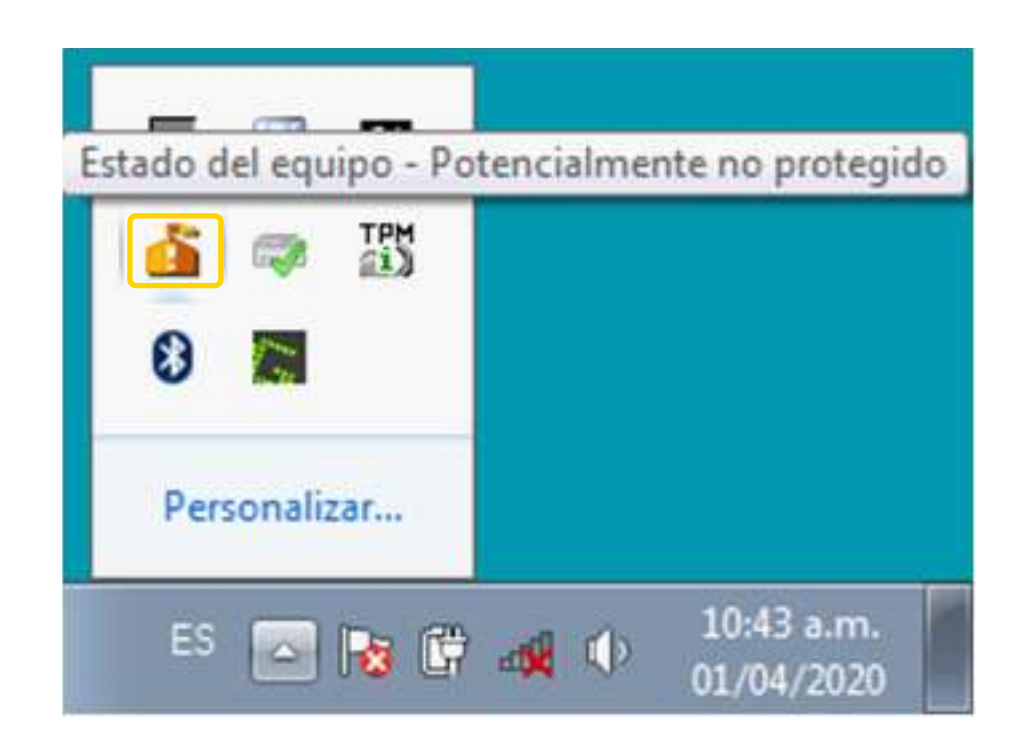

Presionar el botón **Abrir** para ingresar al programa.

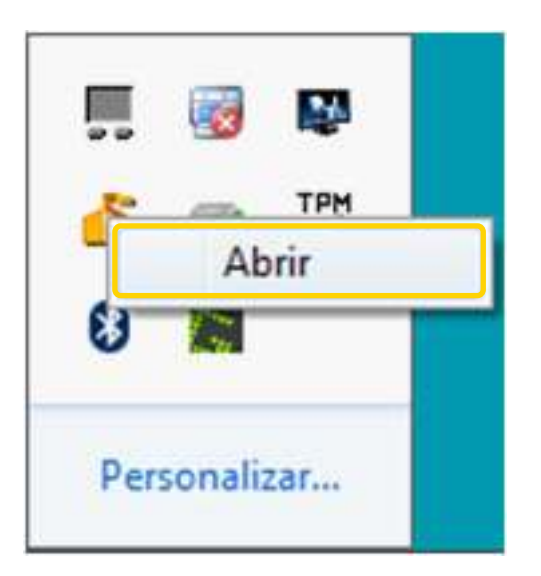

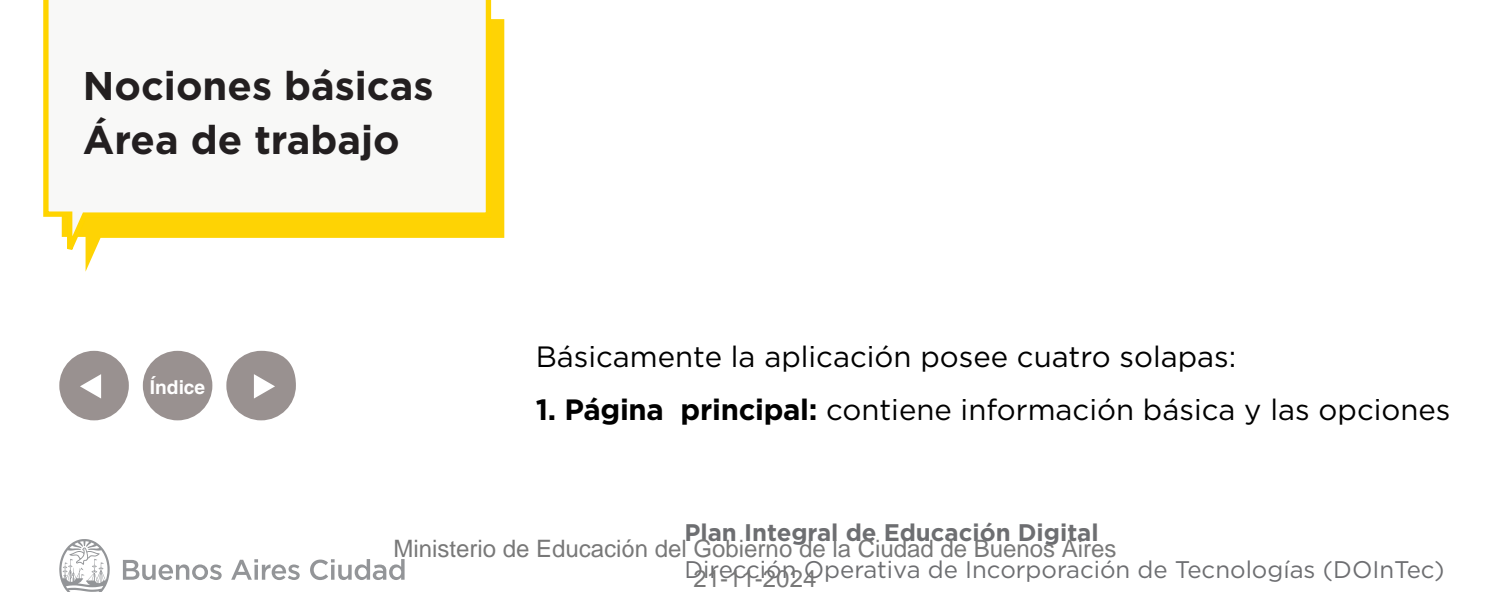

#### de verificación.

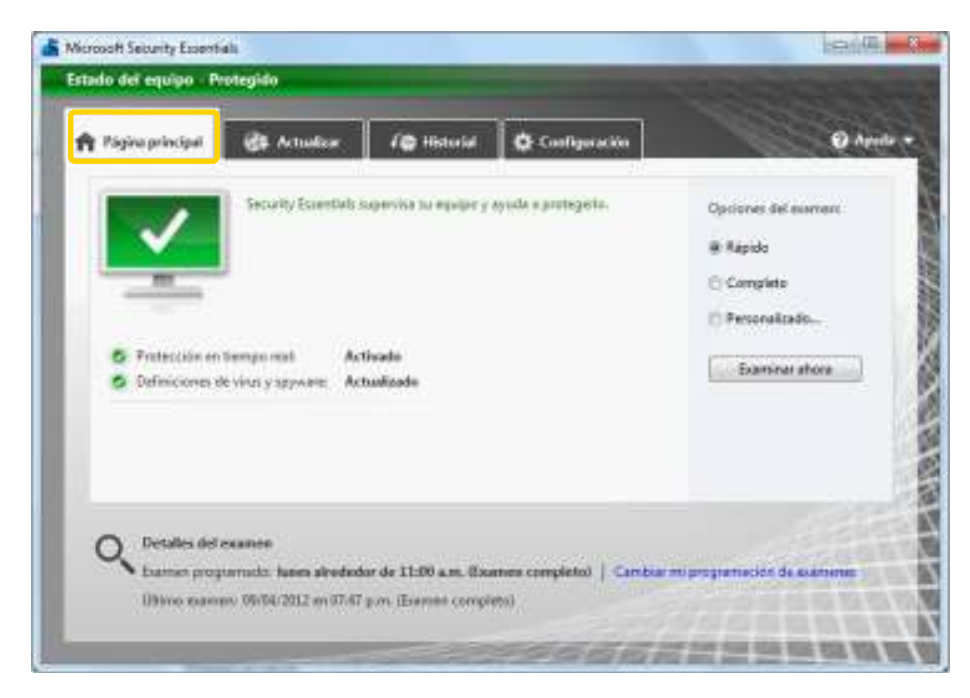

#### **2. Actualizar:** permite actualizar el programa a mano.

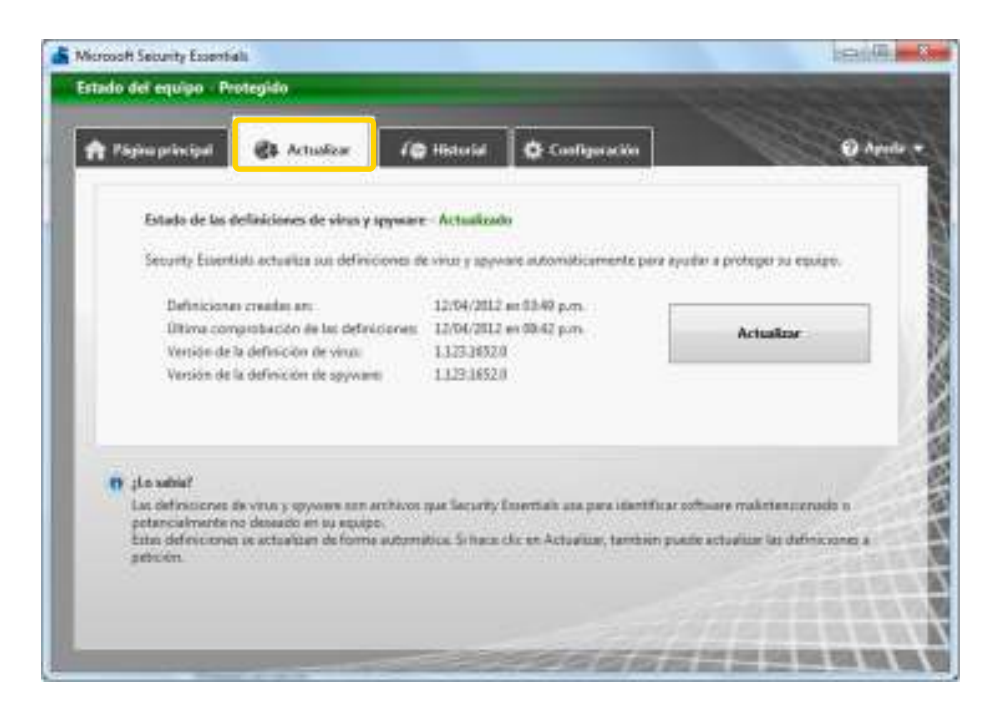

**3. Historial:** presenta una lista de los artículos detectados, en cuarentena y aprobados.

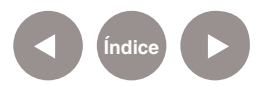

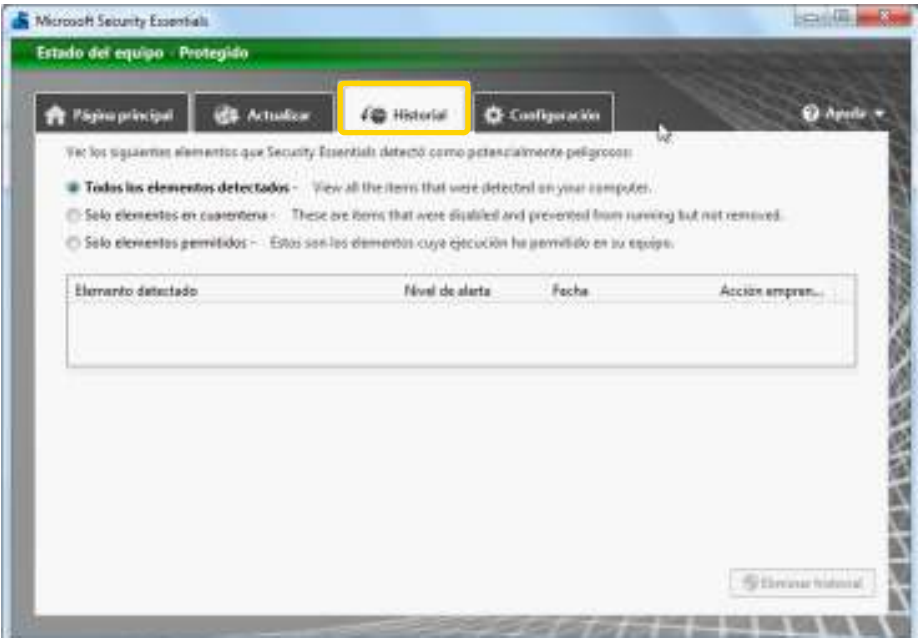

**4. Configuración:** presenta las opciones de la configuración de Microsoft Security Essentials.

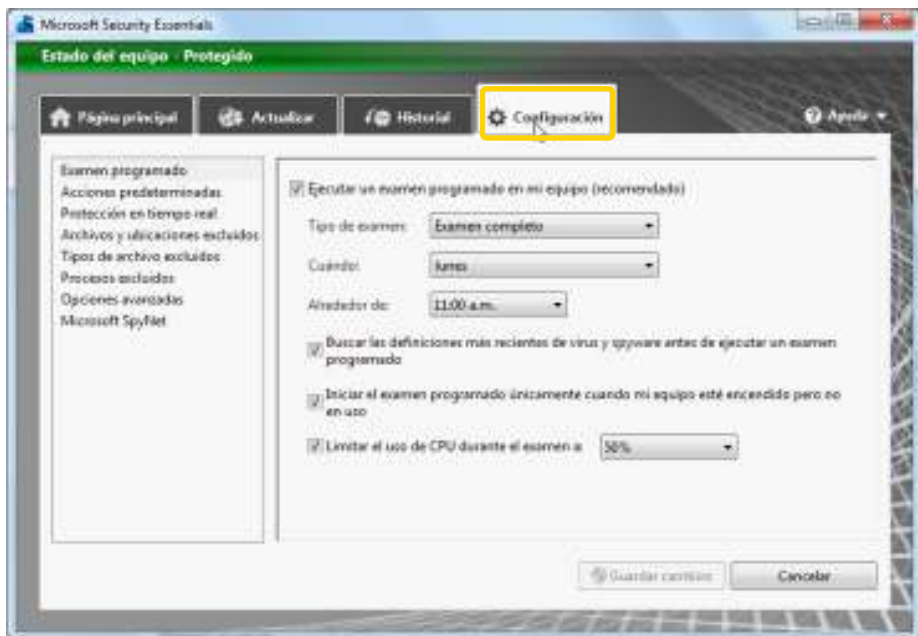

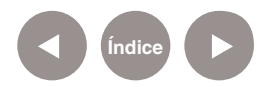

# **Nociones básicas Estado del equipo**

En la práctica, se debe verificar la protección que está proporcionando **Microsoft Security Essentials** según el color que presente su ícono:

- Verde: indica que el equipo se encuentra protegido
- Amarillo: indica que el equipo se encuentra potencialmente no protegido
- Rojo: indica que el equipo se encuentra desprotegido

**Paso a paso Actualizar Microsoft Security Essentials**

> Elegir la solapa **Actualizar**. Allí se mostrará el estado de actualización.

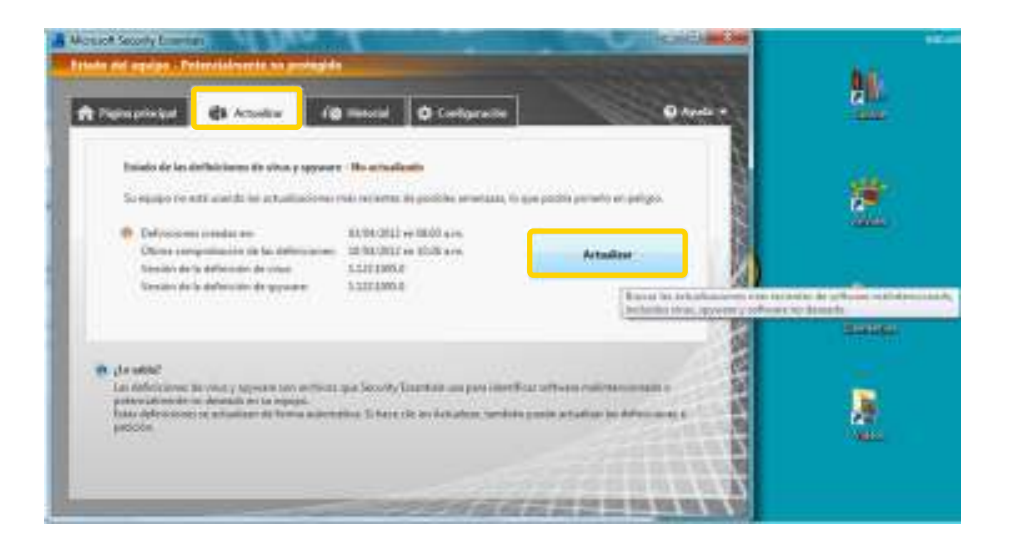

Seleccionar el botón **Actualizar**.

Se abrirá una nueva ventana que expondrá el proceso de instalación de la actualización.

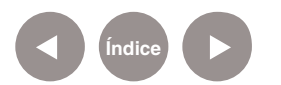

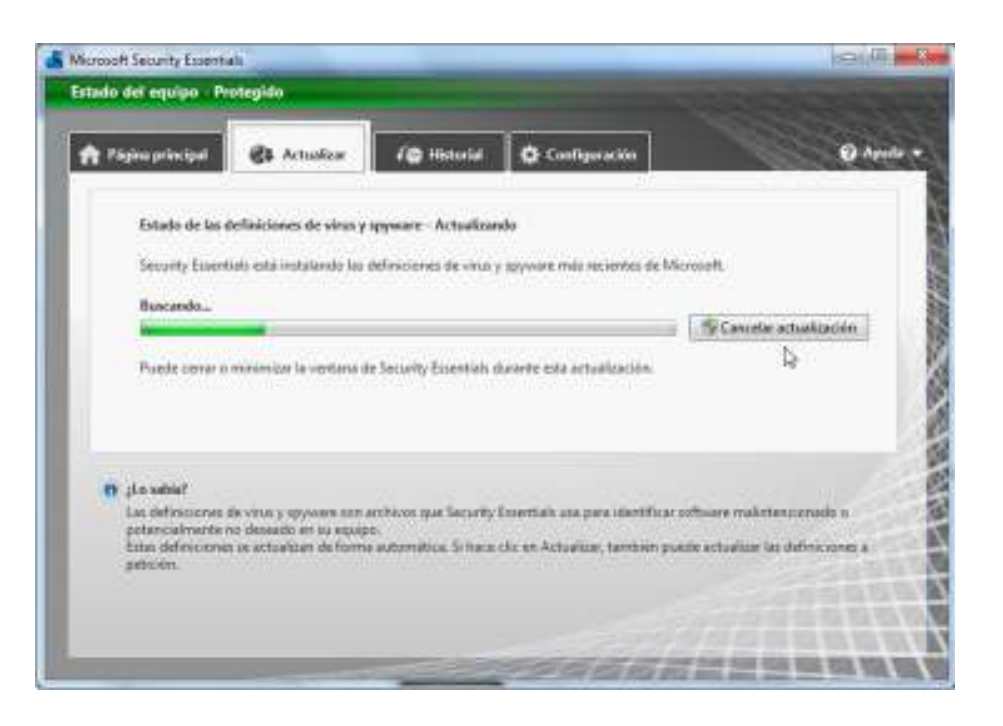

**Paso a paso Modificar la configuración**

> De forma predeterminada **Microsoft Security Essentials** agenda una veriicación semanal del equipo para hacerla a las 2:00 AM del día domingo, pero tal vez a esa hora la computadora esté apagada. Por lo tanto, se sugiere agendar la verificación durante un horario en el cual el equipo se encuentre encendido.

Presionar la solapa **Configuración**. En el menú lateral seleccionar **Examen programado**. Tildar la casilla **Ejecutar un examen programado en mi equipo**.

Es conveniente tener actualizadas las definiciones antes de realizar un examen. Seleccionar la casilla **Buscar las definiciones más recientes de virus y spyware antes de ejecutar un examen programado.**

Antes de continuar, elegir **Guardar cambios.**

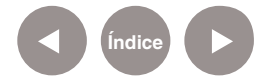

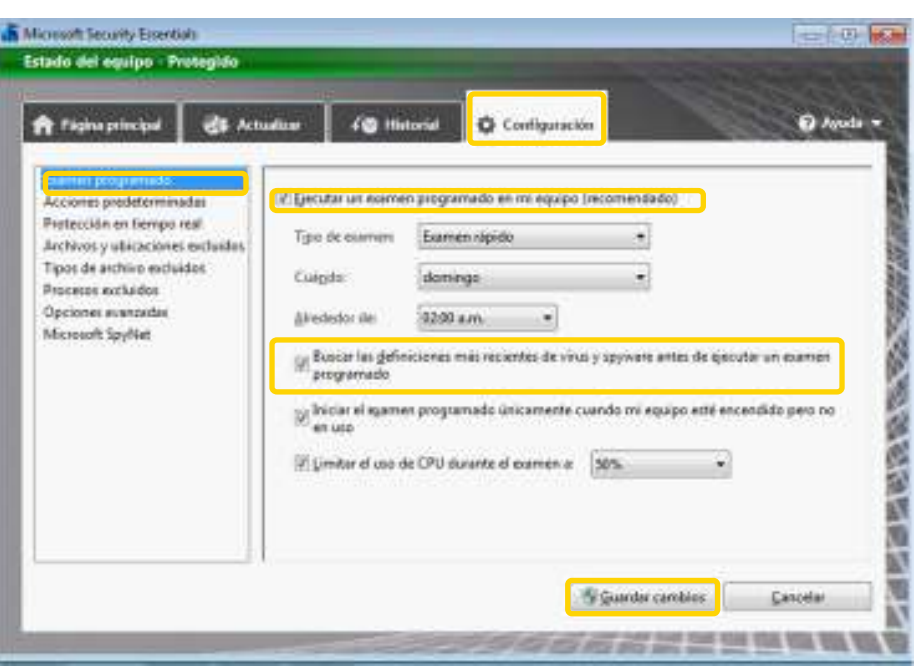

## **Paso a paso Revisar el equipo**

**Microsoft Security Essentials** puede realizar una verificación total del equipo (en la página inicial). También permite incluir las unidades de discos removibles, como memorias USB y HD externos.

Para realizar este ajuste elegir la solapa **Configuración**.

En el menú lateral presionar **Opciones avanzadas**. Seleccionar **Examinar unidades extraíbles**.

Finalizar con el botón **Guardar cambios**.

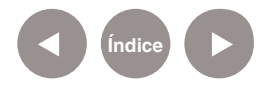

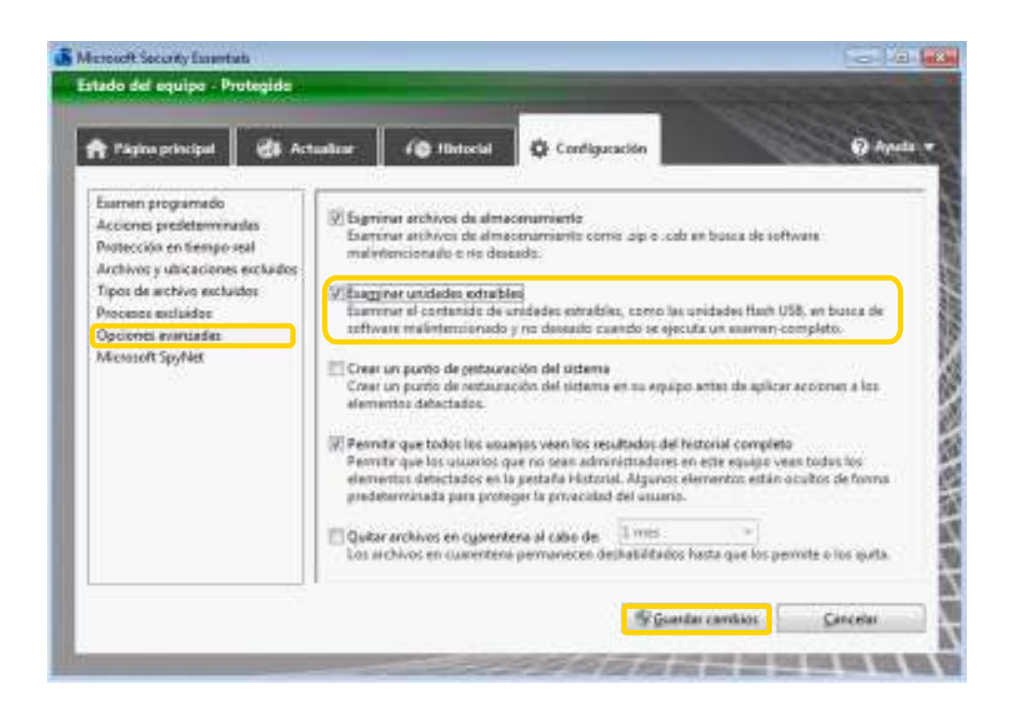

## **Paso a paso Amenaza detectada**

Cuando la aplicación detecta una amenaza, como un virus, spyware o un troyano, dará aviso mostrando una ventana de alerta.

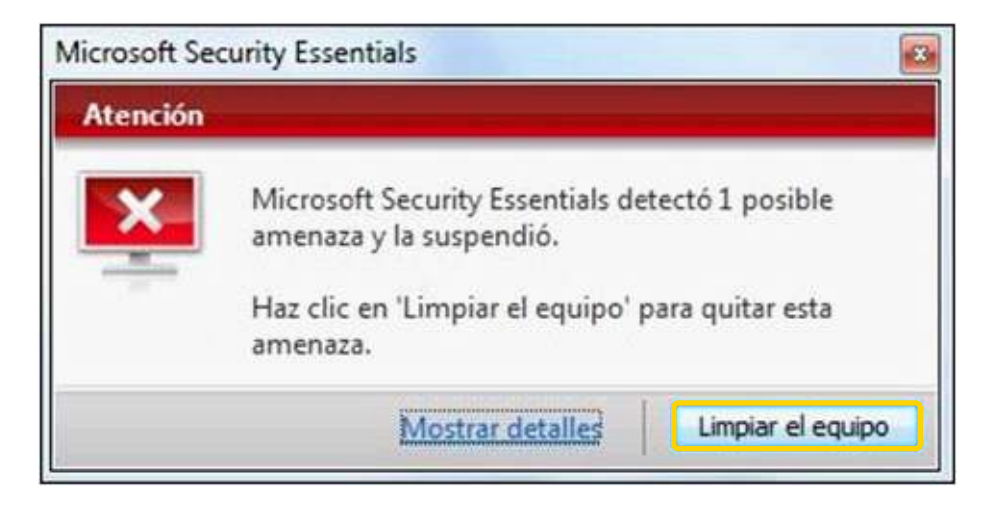

Para eliminar dicha amenaza, elegir el botón **Limpiar el equipo.**

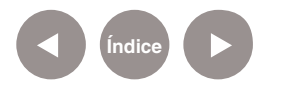

Una vez finalizada la limpieza aparecerá una ventana similar a la siguiente:

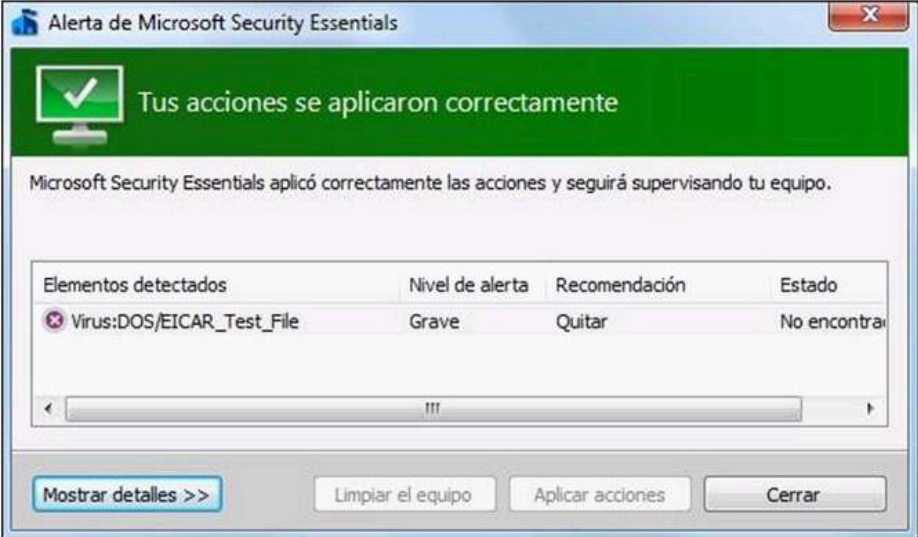

La ventana presenta el listado de elementos detectados con virus y una recomendación para actuar con los mismos.

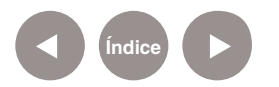

### **Enlaces de interés**

#### **Operación básica del software de seguridad**

http://windows.microsoft.com/es-ES/windows7/tutorialmicrosoft-security-essentials

**Más información consultar en la siguiente página web de Microsoft**

 http://windows.microsoft.com/es-ES/windows/products/ security-essentials/product-information

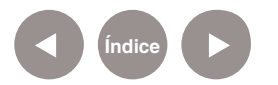

#### **Contacto:** asistencia.pedagogica.digital@bue.edu.ar

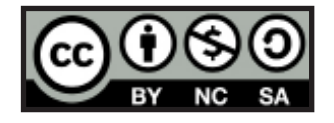

Esta obra se encuentra bajo una Licencia Attribution-NonCommercial-ShareAlike 2.5 Argentina de Creative Commons. Para más información visite http://creativecommons.org/licenses/by-nc-sa/2.5/ar/

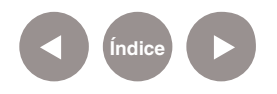

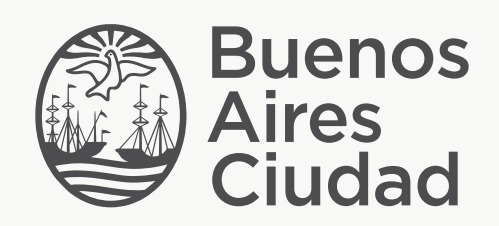

buenosaires.edu.ar (f)/educacionGCBA (E)/educGCBA

Ministerio de Educación del Gobierno de la Ciudad de Buenos Aires 21-11-2024